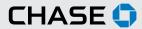

### CHASE COMMERCIAL ONLINESM | STOP PAYMENT | INITIATE A STOP PAYMENT REQUEST

With Chase Commercial Online, you can quickly and easily request stop payments for any check or range of checks that you do not wish Chase to pay. You can submit a stop payment request for any check you've written and issued, even if you are enrolled in other check services such as Fraud Protection Services.

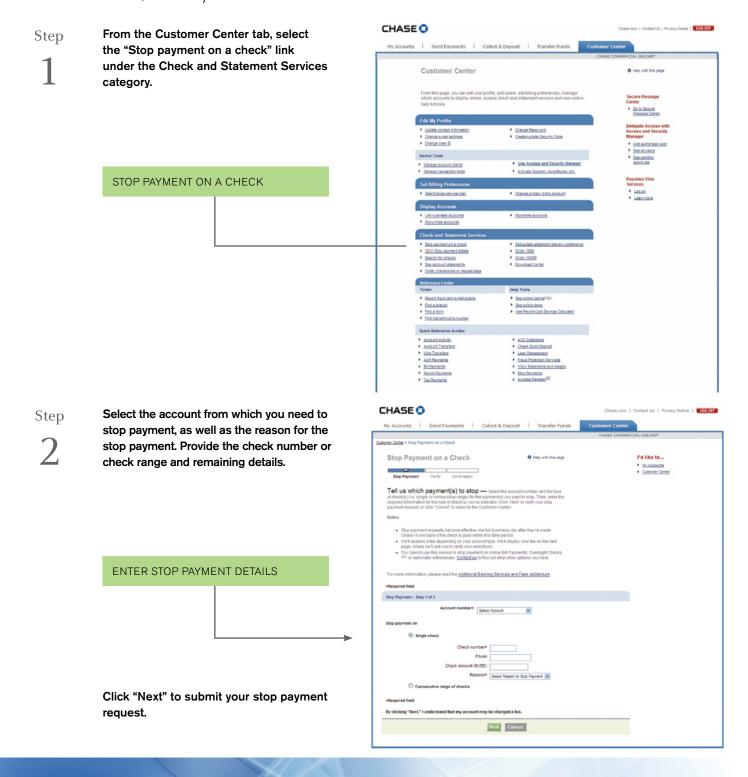

#### Step

3

After verifying that the information you entered is correct, click "Next." You will receive a page confirming that your stop payment request is being processed.

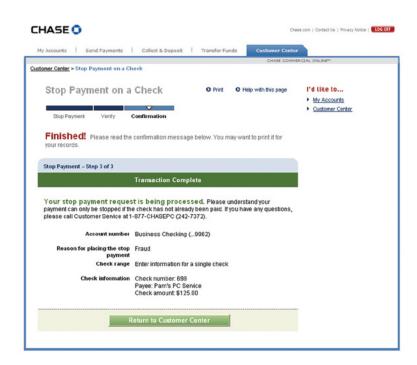

CHASE 0 Chase.com | Contact Us | Privacy Notice | LOG OFF From the Customer Center tab, monitor Step your inbox in the Secure Message Center My Accounts | Send Payments | Collect & Deposit | Transfer Funds to view the status of your recent stop **Customer Center** O Help with this page payment request. Secure Message Center Go to Secure Message Center Edit My Profile Update contact information Change Password SECURE MESSAGE CENTER Change e-mail address ▶ Create/update Security Code Add authorized user
See all users ► Change User ID Useful Tools See pending approvals Use Access and Security Manager Manage Account Alerts
Manage transaction limbs Activate Quicken QuickBooks, etc. See/change service plan Change primary billing account Link business accounts Nickname accounts ► Showhide accounts Check and Statement Service Stop payment on a check Set/update statement delivery prefere 🖪 https://messagecenter.chase.com - Secure Message Center - Microsoft Internet Explorer 🔲 🔲 Secure Message Center O Help | Close window 😢 Inbox Select All Delete Selected Move selected to folder V Name of Sender > Subject > Date \* ☑ 🔲 Online Banking Support Stop Payment 04/15 Reminder: Service Plan Changes Online Banking Support 03/30 Inbox (16 new) □ Online Banking Support Reminder: Service Plan Changes 03/30 Sent Messages (5) minder: Service Plan Changes Online Banking Support Reminder: Service Plan Changes Paraft Messages (0) ₩ <u></u> Online Banking Support 03/30 Special Offers (0) Reminder: Service Plan Changes Online Banking Support 03/30 Deleted Messages (0) Online Banking Support Ø Online Banking Support Reminder: Service Plan Changes 03/30 Add.Manage Folders Reminder: Service Plan Changes 03/29  $\boxtimes$ Online Banking Support Online Banking Support Re: Stop Payment Paper Check 03/07 Online Banking Support Stop Payment 03/07 Messages will be removed 90 days from the day they are Online Banking Support Stop Payment Online Banking Support Re: Stop Payment Paper Check 03/07 03/07 Online Banking Support Stop Payment Re: Stop Payment Paper Check Online Banking Support 角 🐞 Inte

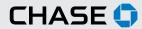

### CHASE COMMERCIAL ONLINE | STOP PAYMENT | VIEW A STOP PAYMENT

View a stop payment report/stop payment details from the Customer Center tab.

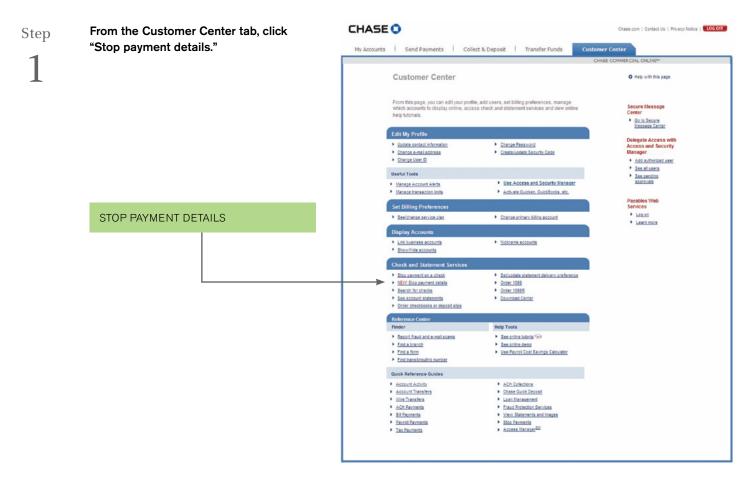

Step

2

From the next page, you may view the details of your active stop payment requests including the number of stopped transactions and the date each stop payment expires.

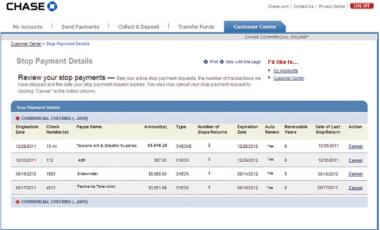

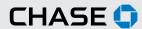

# CHASE COMMERCIAL ONLINE | STOP PAYMENT | REVOKE A STOP PAYMENT

Cancel a stop payment in a few easy steps.

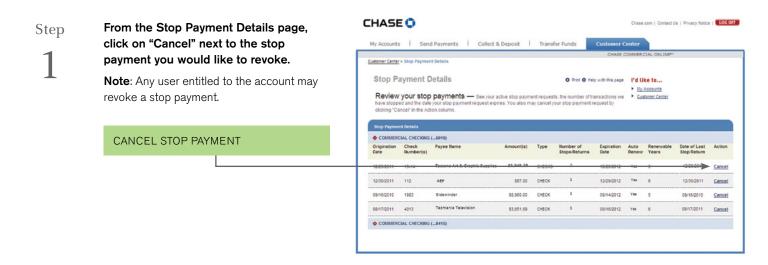

Step

2

Verify your request to cancel your stop payment. Click "Cancel Stop Payment" to submit your request or "Back" to return to the Stop Payment Details without submitting your request.

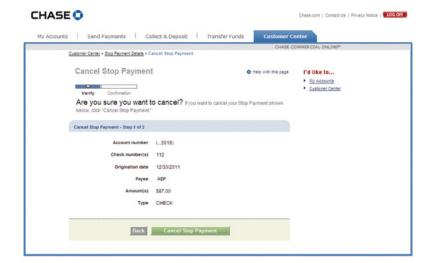

# CHASE COMMERCIAL ONLINE | STOP PAYMENT | REVOKE A STOP PAYMENT

Step

3

After your submit your request to cancel your stop payment, you will receive a confirmation page.

From that point forward, your check may be honored if presented for payment.

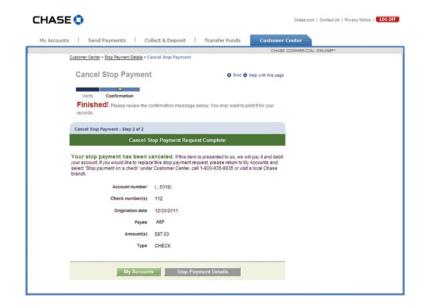

<sup>&</sup>lt;sup>1</sup> Terms and conditions, including fees and limitations, apply as described in the Chase Commercial Online Access and Services Agreement.

<sup>© 2014</sup> JPMorgan Chase Bank, N.A. Member FDIC. Equal Opportunity Employer. "Chase" is a marketing name for certain businesses of JPMorgan Chase & Co. and its subsidiaries, including, without limitation, JPMorgan Chase Bank, N.A.